## **CARSI 资源用户访问流程 (ACS)**

## **访问方式一:**

点[击这里,](https://pubs.acs.org/action/ssostart?idp=https%3A%2F%2Fidp.zju.edu.cn%2Fidp%2Fshibboleth&redirectUri=https%3A%2F%2Fpubs.acs.org)跳转至 INTL ID 登陆页面,认证通过后即可访问数据库。

## **访问方式二:**

输入网址:<https://pubs.acs.org/>

1、点击右上角的 Find my institution。

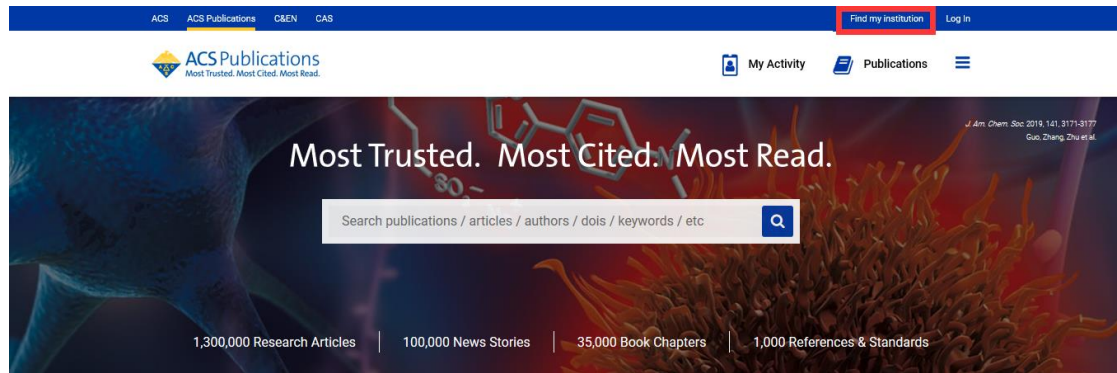

2、点击右侧的 CARSI Federation 展开已订购数据库的成员高校名单。

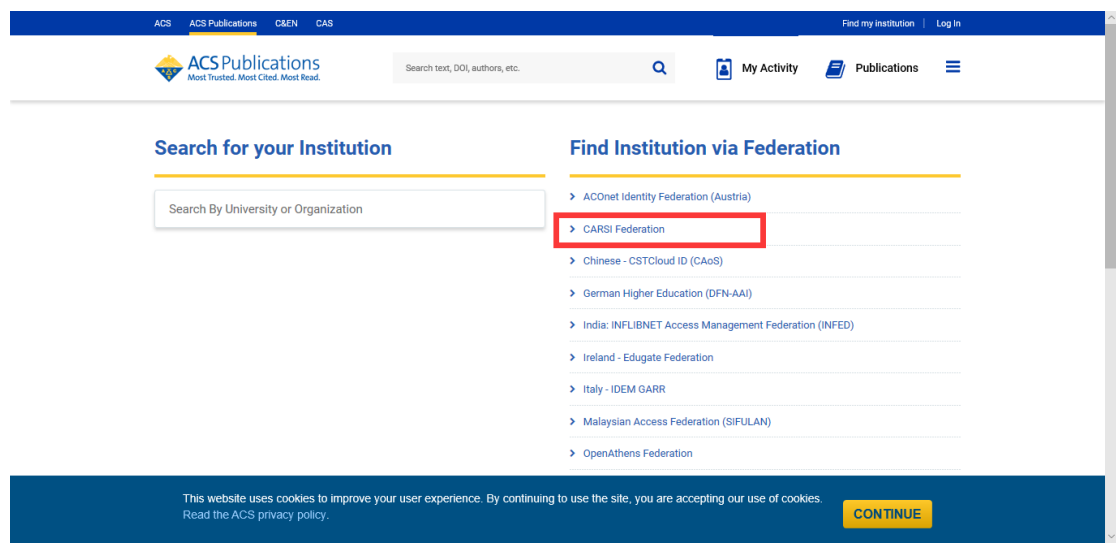

3、在下拉选项里选择"Zhejiang University"并点击。

## 浙江大学国际联合学院(海宁国际校区)

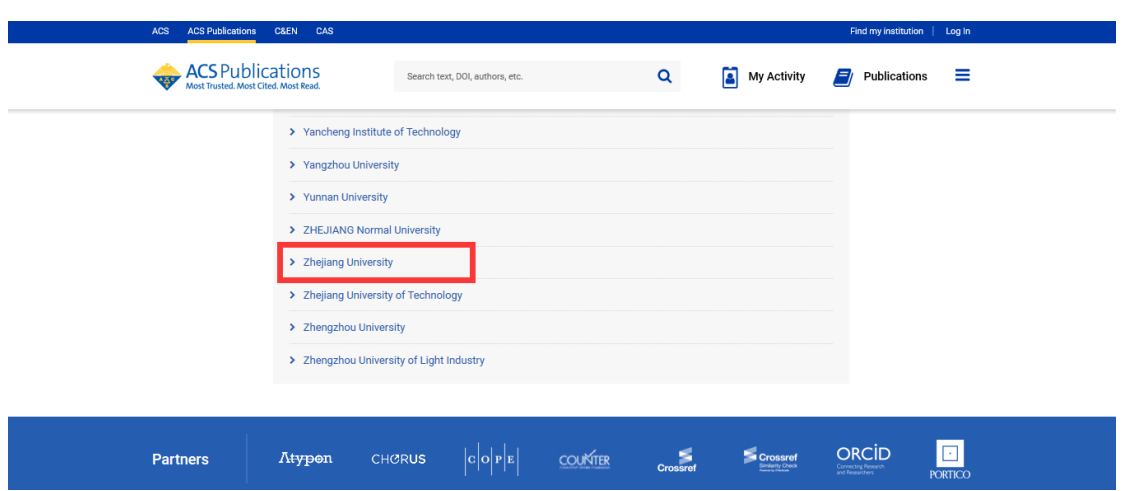

4、跳转至 INTL ID 登录界面, 使用 INTL ID 认证通过后即可访问数据库。

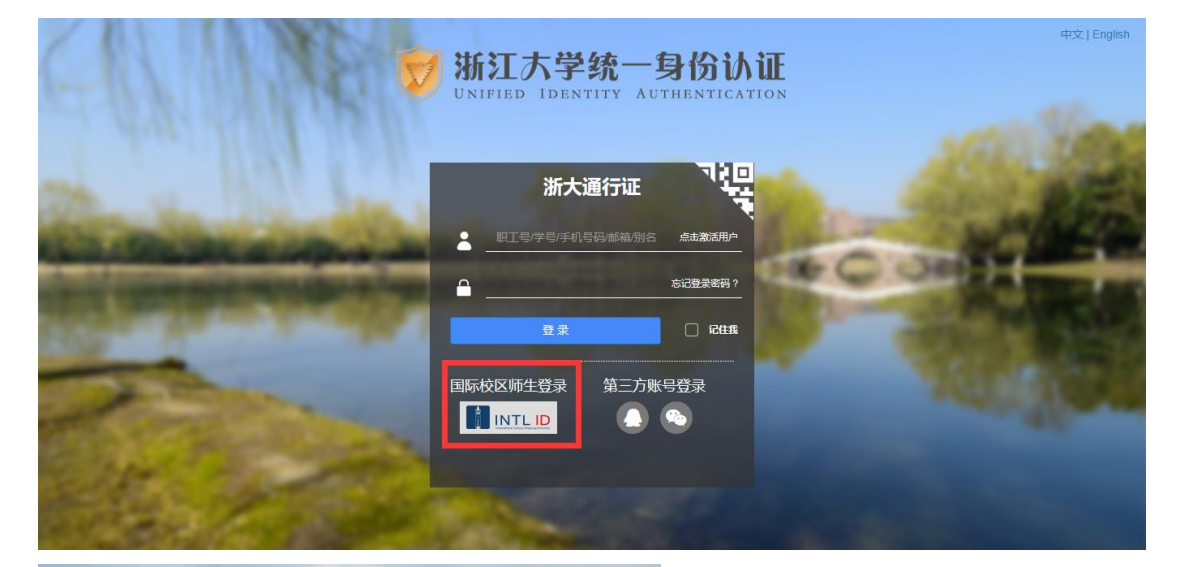

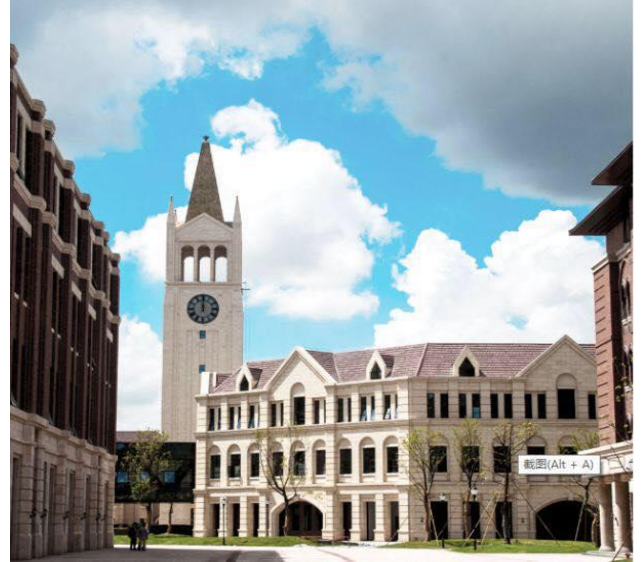

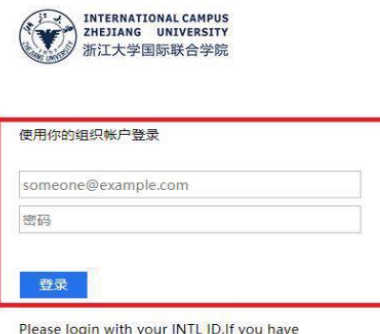

Please login with your INTL ID, If you have<br>problems logging in, email its.intl@zju.edu.cn or<br>call 0571-87572669.